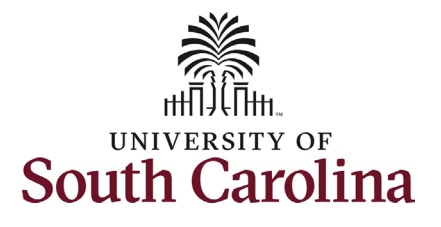

#### **How to initiate a graduate student hire in HCM:**

This job aid outlines how to initiate a graduate student hire.

**Navigation:** Employee Self Service > My Homepage > ePAF Homepage

**Those with Student Hire Representative Initiator access can take this action on all students enrolled on their campus.** 

**Initiating a graduate student hire**: In order to initiate a graduate student hire, take the following steps:

- 1. Click the **Employee Self-Service** drop-down menu button.
- 2. Click the **My Homepage** option in the drop-down.
- 3. Click the **ePAF Homepage** tile.

**NOTE: You can also access ePAF Homepage from within the Student Initiator Workcenter.**

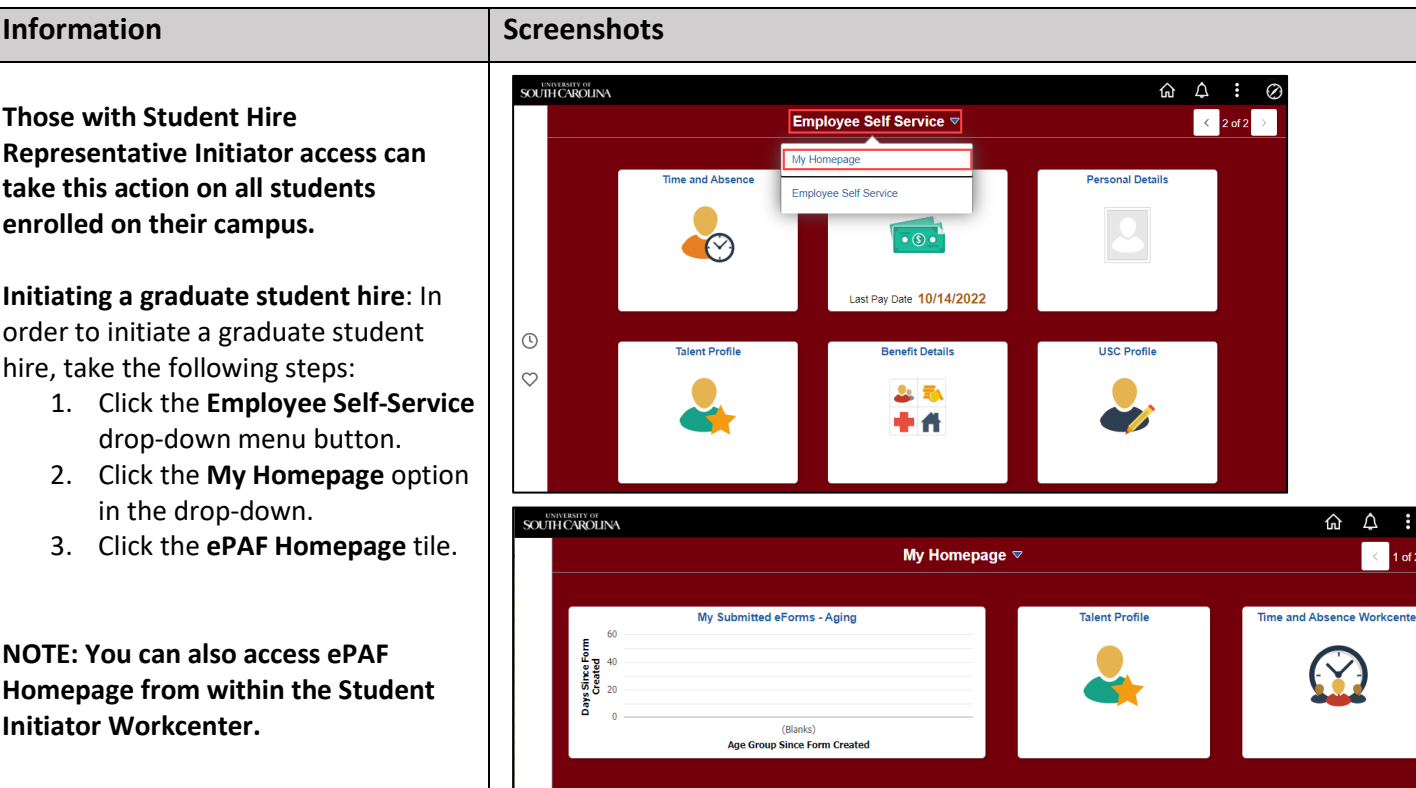

**Student Initiator Reports** 

53

**Benefit Details** 

**ALL TON** 

ŧ A

 $\odot$ 

 $\circ$ 

**Benefits Enrollment Homepage** 

**PAF Homepage** 

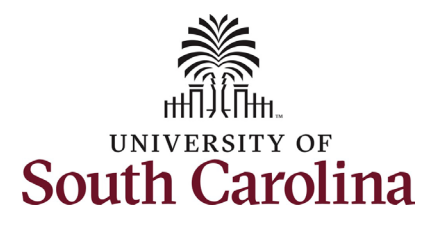

On the ePAF homepage enter the student's full name (as displayed in Banner) or USC ID in the **Search for Person** field, then click the **Search**  button.

The results that appear are referred to as **Search Cards**. If the student has more than one active hire numerous search cards will appear. To initiate a new hire, it does not matter which search card you select. Click the **Related Actions Menu** button.

The security for students is tied to the campus on which they are enrolled in classes. Any authorized Student Hire Representative with security access to a department on that campus has the ability to initiate a Student Hire eForm for the student. However, if the Student Hire Representative's security access is for a department on the Columbia campus but the student is enrolled at USC Aiken, the individual will not be able to initiate the eForm. In these scenarios complete and submit the paper student hire request to your assigned Service Team in central HR.

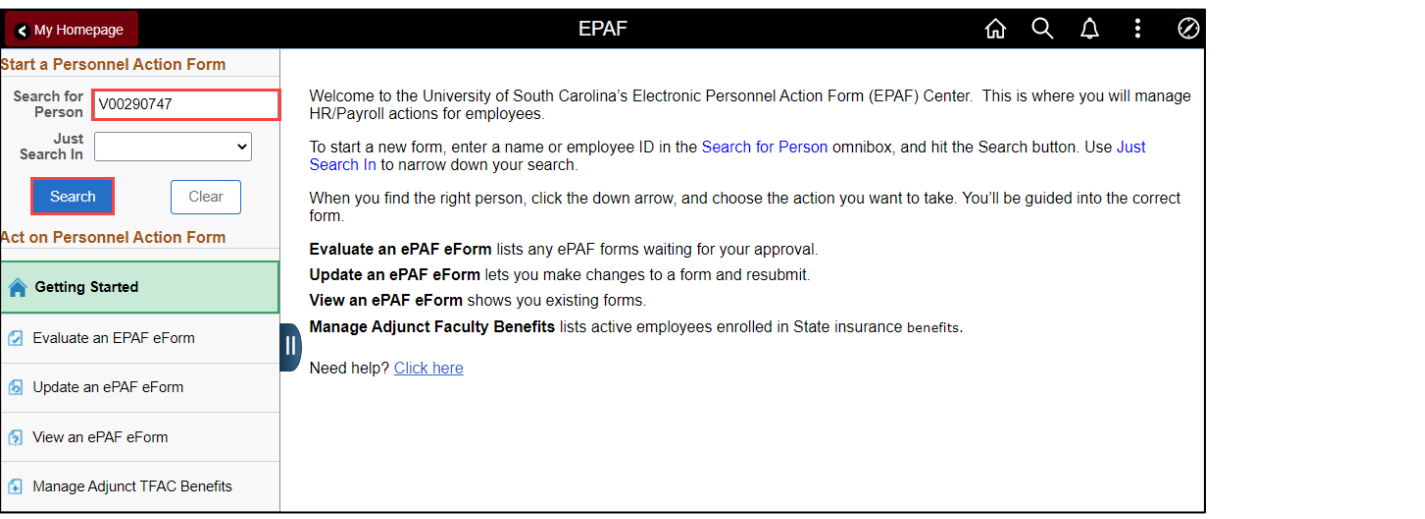

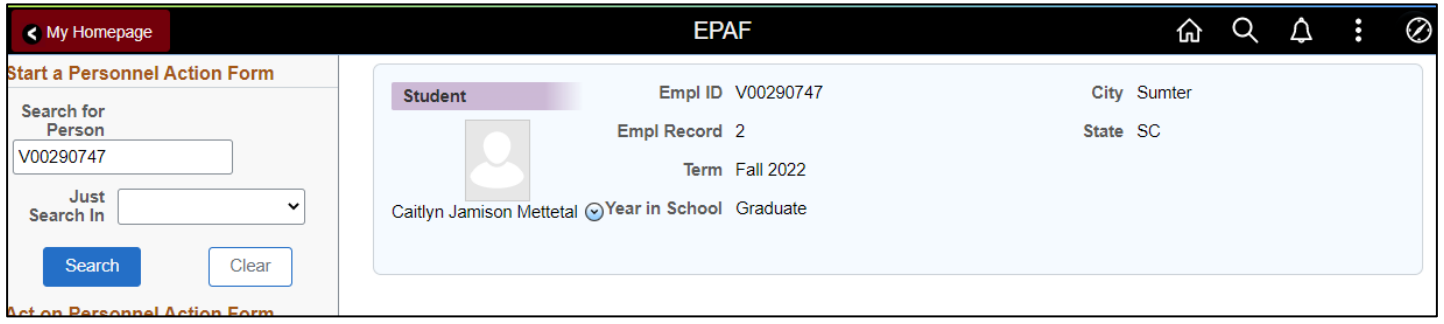

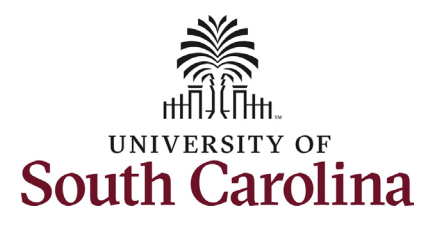

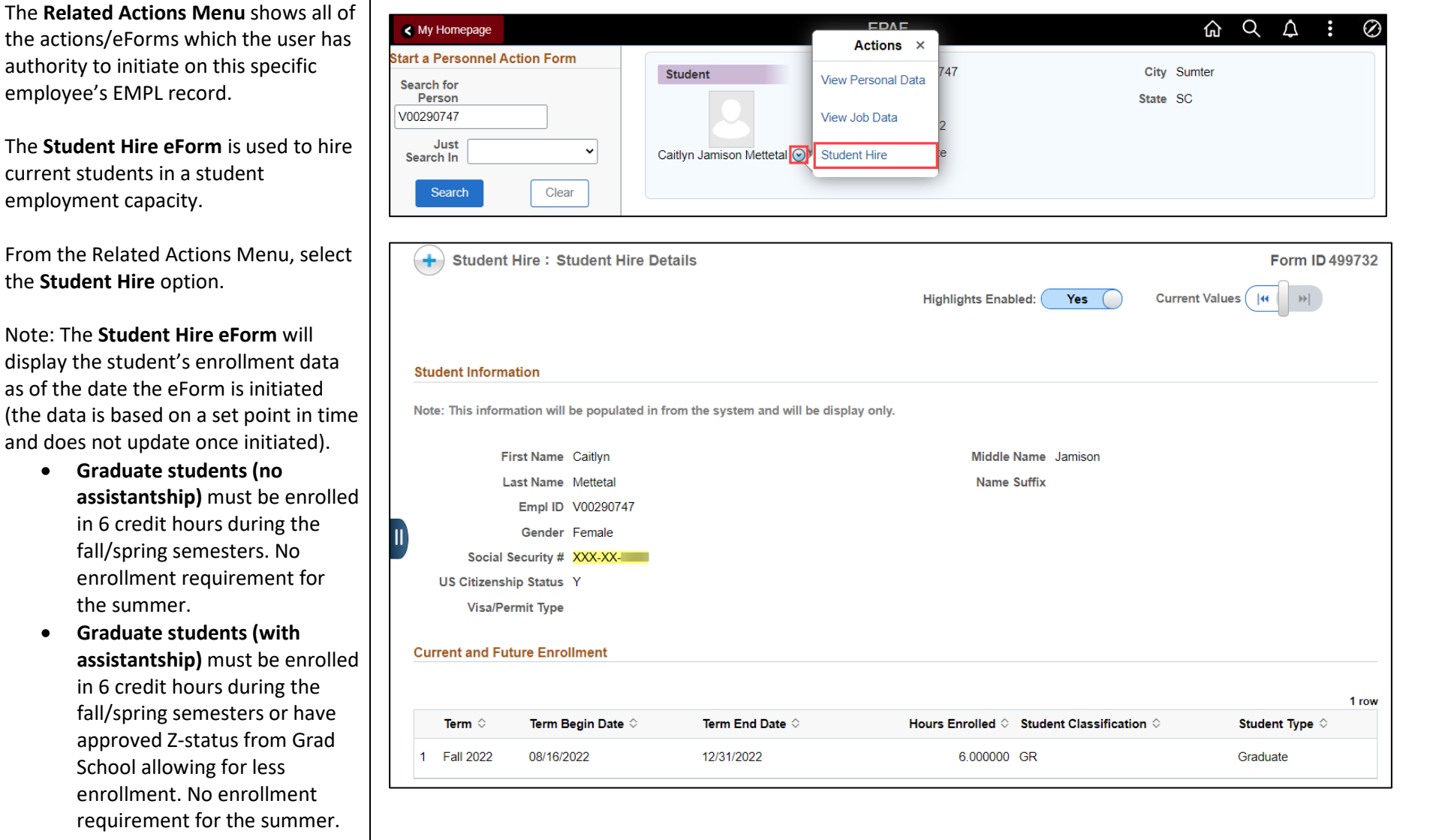

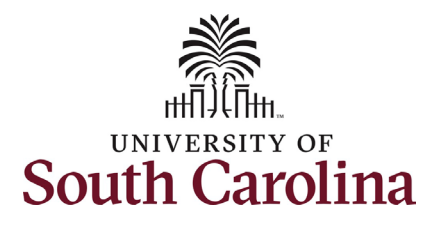

Note: The **Student Hire eForm** also displays the student's other active jobs (if applicable) as of the date the eForm is initiated (the data is based on a set point in time and does not update once initiated). If no other active jobs the section does not appear on the eForm.

- **International students** cannot work more than 20 hours per week during the academic year while classes are in session. They may work over 20 hours per week during official university breaks or during the summer if they intend to enroll for the subsequent semester.
- **Graduate students (with assistantship)** are capped at 20 hours per week, however graduate students may submit an Appeal to the Graduate School to request increased hours during the Fall and Spring semesters up to 25 hours per week. No appeal is necessary during the summer, but graduate students are capped at 28 hours per week.
- **Graduate students (no assistantship)** must not work over 40 hours per week across all active on-campus appointments.

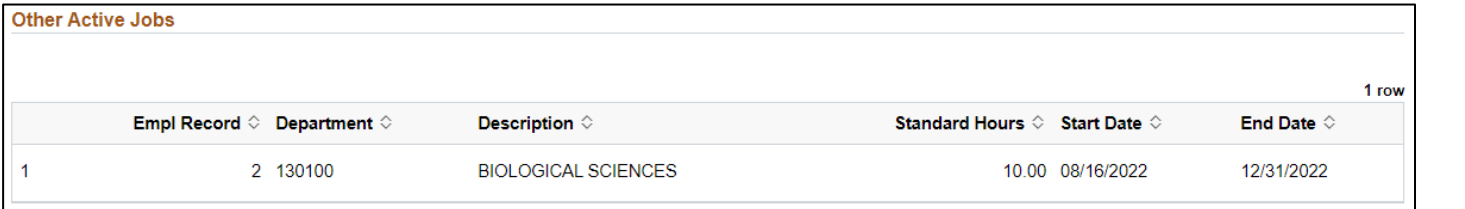

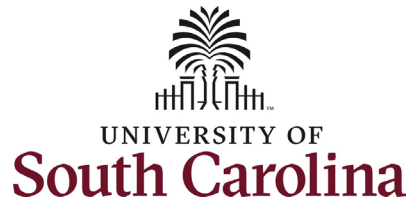

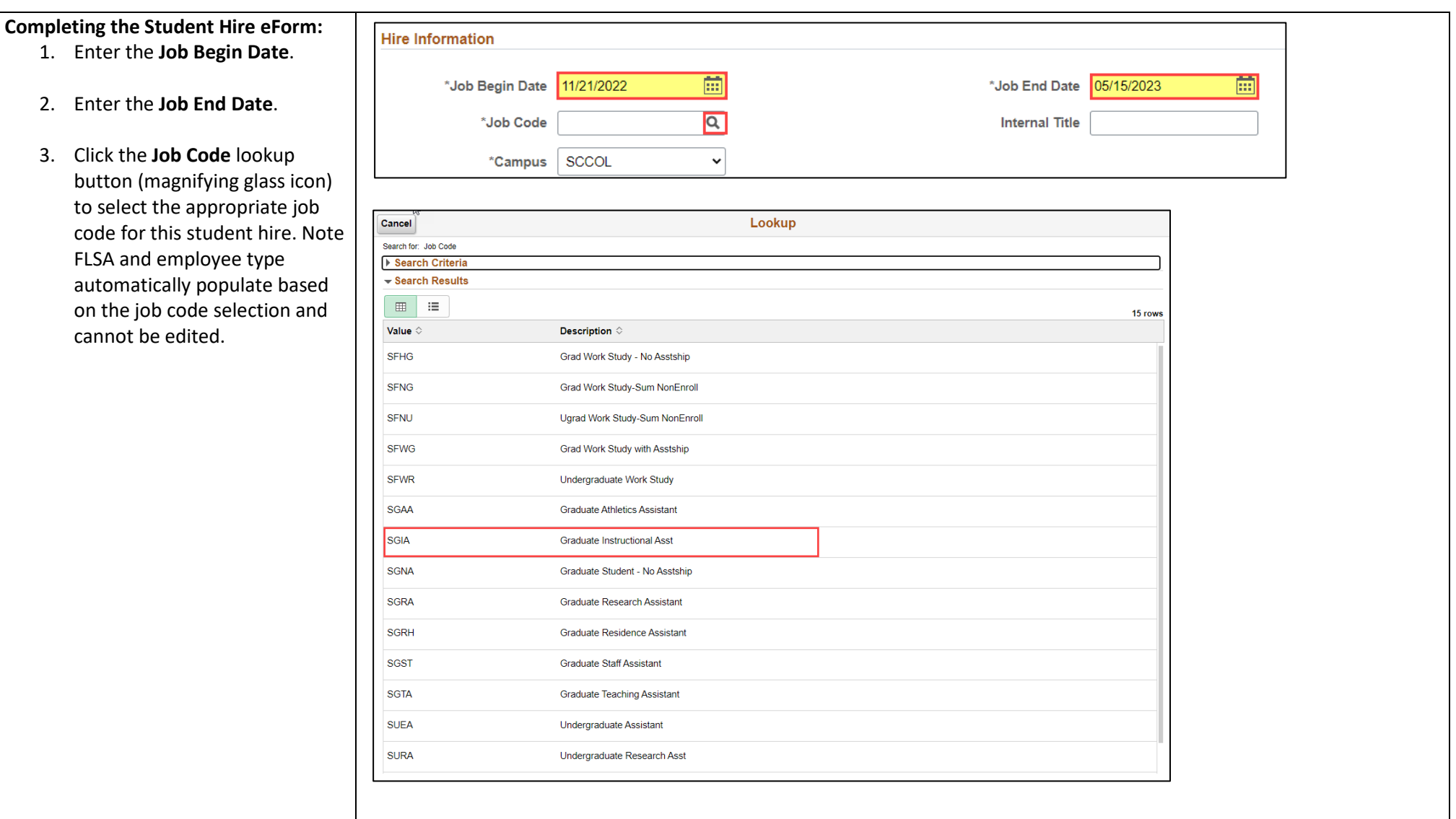

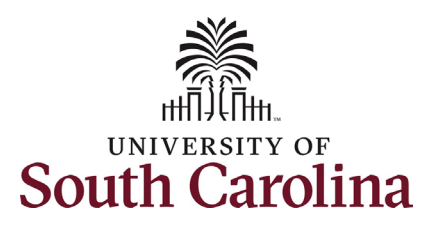

timesheet selector.

the right of the field).

8. Enter the Tax Location

field).

field).

minimum).

or a salary greater than \$20,000, Acknowledgement will trigger at

paid a salary).

the form.

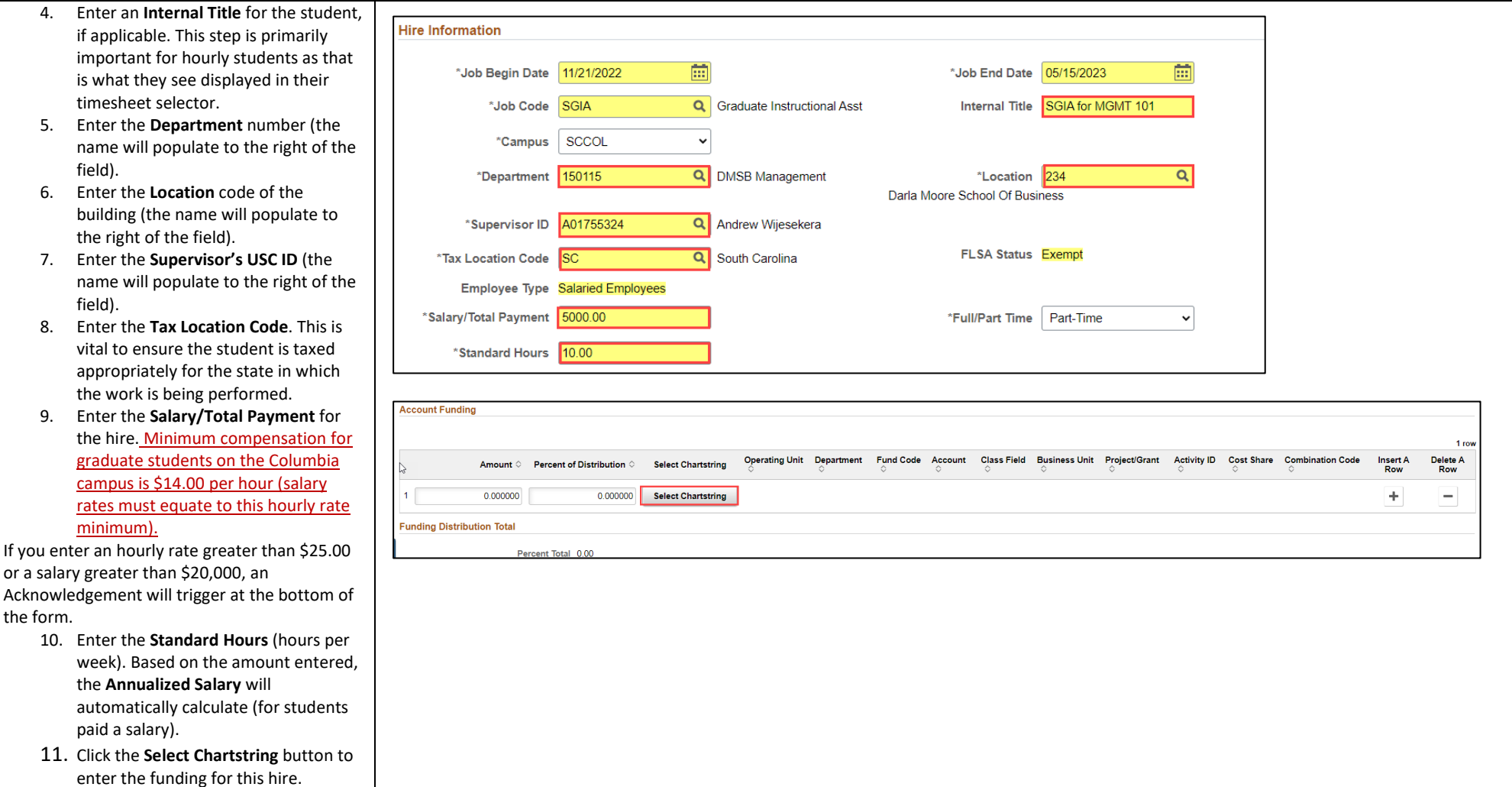

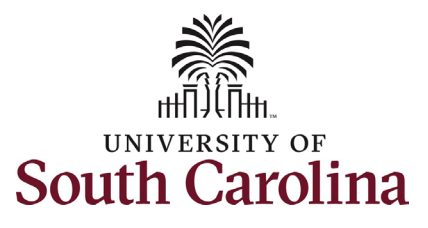

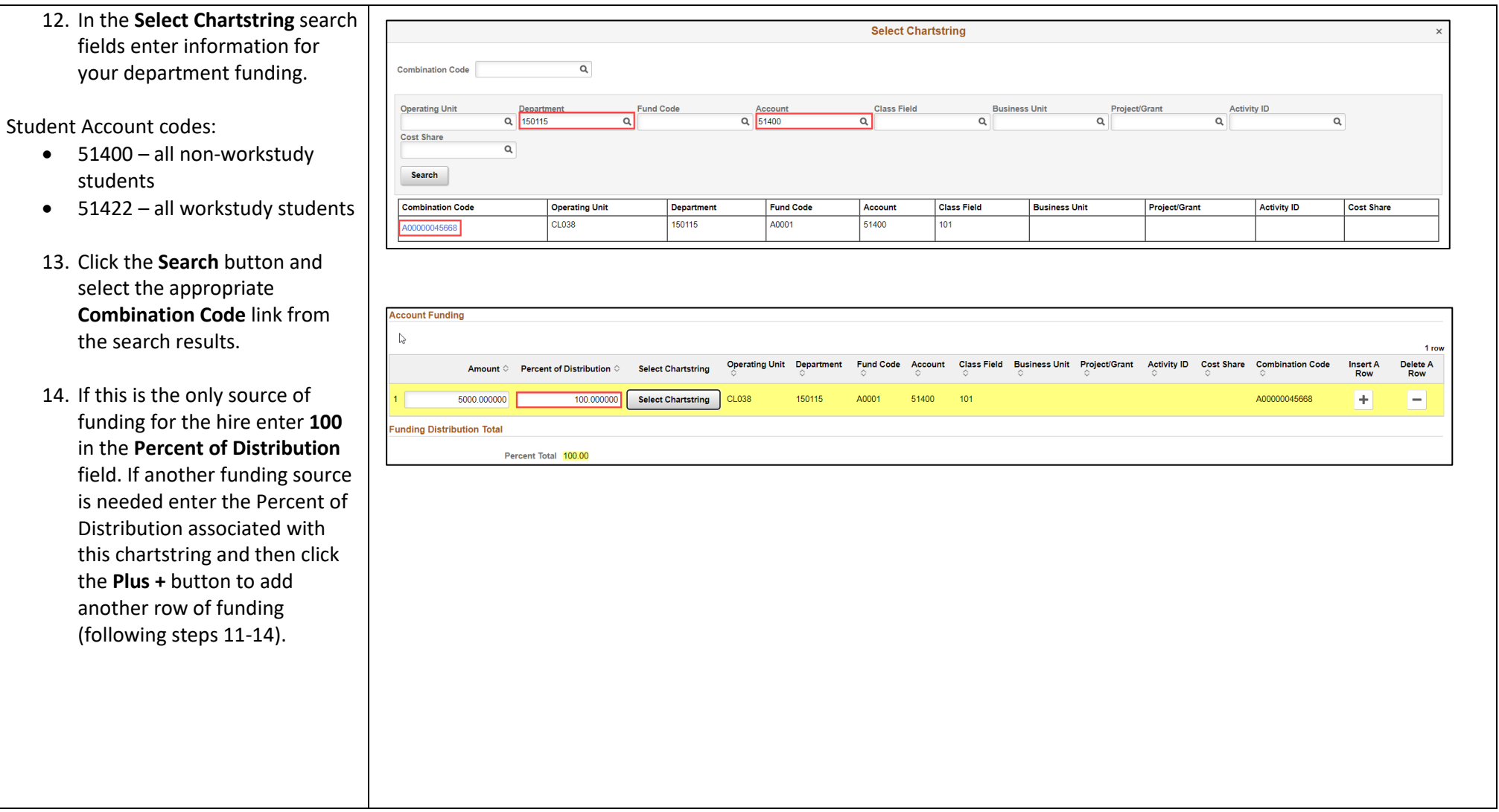

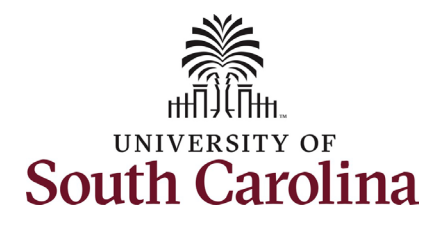

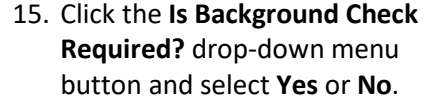

Most students do not require a background screening unless they fall into certain categories such as:

- Handling money
- Working with minors
- Involved with direct patient care
- Have key access

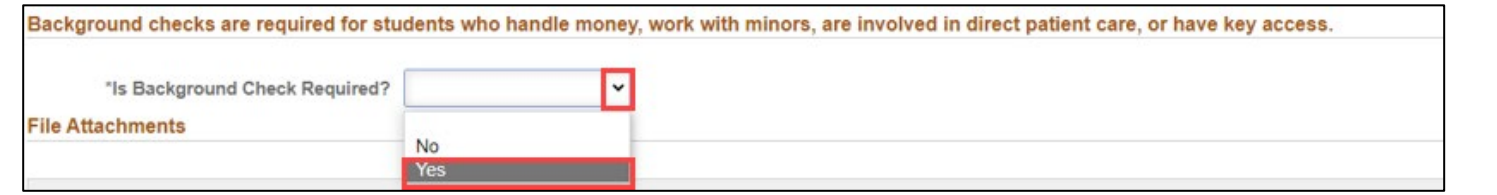

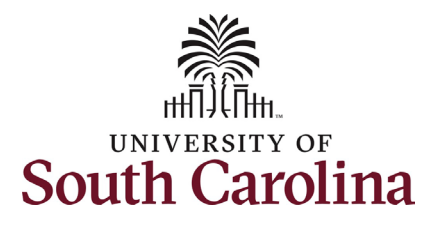

I-9 completion is a federal requirement for all employment types. Employees should have only one valid I-9 on file. To confirm if an individual has a valid I-9 on file, reach out to your assigned Service Team. Duplicate cases may result in fines from the Federal Government which will be passed to the department responsible for the duplication.

- **Future Dated Hire** The hire is future dated, and the I-9 will be completed at time of hire.
- **I-9 Verified as Current** The I-9 is completed and current, meaning the student has not had more than a 1-year gap in employment with USC.
- **New Case Created** First time hire or the individual has had more than a 1-year gap in employment with USC.
- **16.** Click the **Select Student I-9 Status** drop-down menu button and select the applicable status.

#### **19 VERIFICATION**

As a Student Hire Representative, you are required to validate a student's eligiblity to work in the US before they can start working.

Click here to verify the student's eligibility to work in the University's I9 Verification system.

- · Select Student I-9 Status
	- o Future Dated Hire
		- The hire is future dated and I-9 will be verified at time of hire.
		- o 19 Verified as Current
			- . The I-9 case is valid as long as the student employee is continuously employed by UofSC or has not had a gap in employment of 1 year or more. Contact your Service Team to verify I-9 status of a student who has worked outside of your assigned area.
		- o New Case Created
			- If the student employee is a first time hire or has been separated for 1 year or more, you must initiate a new I-9 Advantage case and verify the employee's documents.
				- . NOTE: There should only be one current I-9 Advantage case on file for each employee, duplication of cases may result in fines from the Federal Government which will be passed to the department responsible for the duplication.

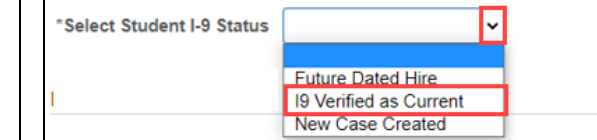

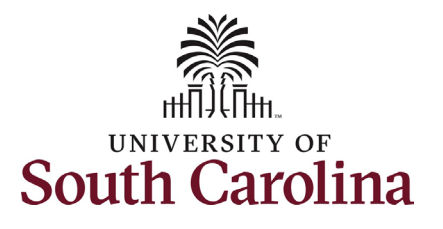

The only time an attachment is required for a graduate student hire is if the student is international. In these scenarios, the **Payroll International Tax Form** will automatically appear as required.

Offer letters are not a required attachment. At time of final approval, the student will receive an automated confirmation email detailing the specifics of this work assignment.

17. If hiring an international student, click the **Upload** button and follow the onscreen prompts to attach the **Payroll International Tax Form** from your desktop.

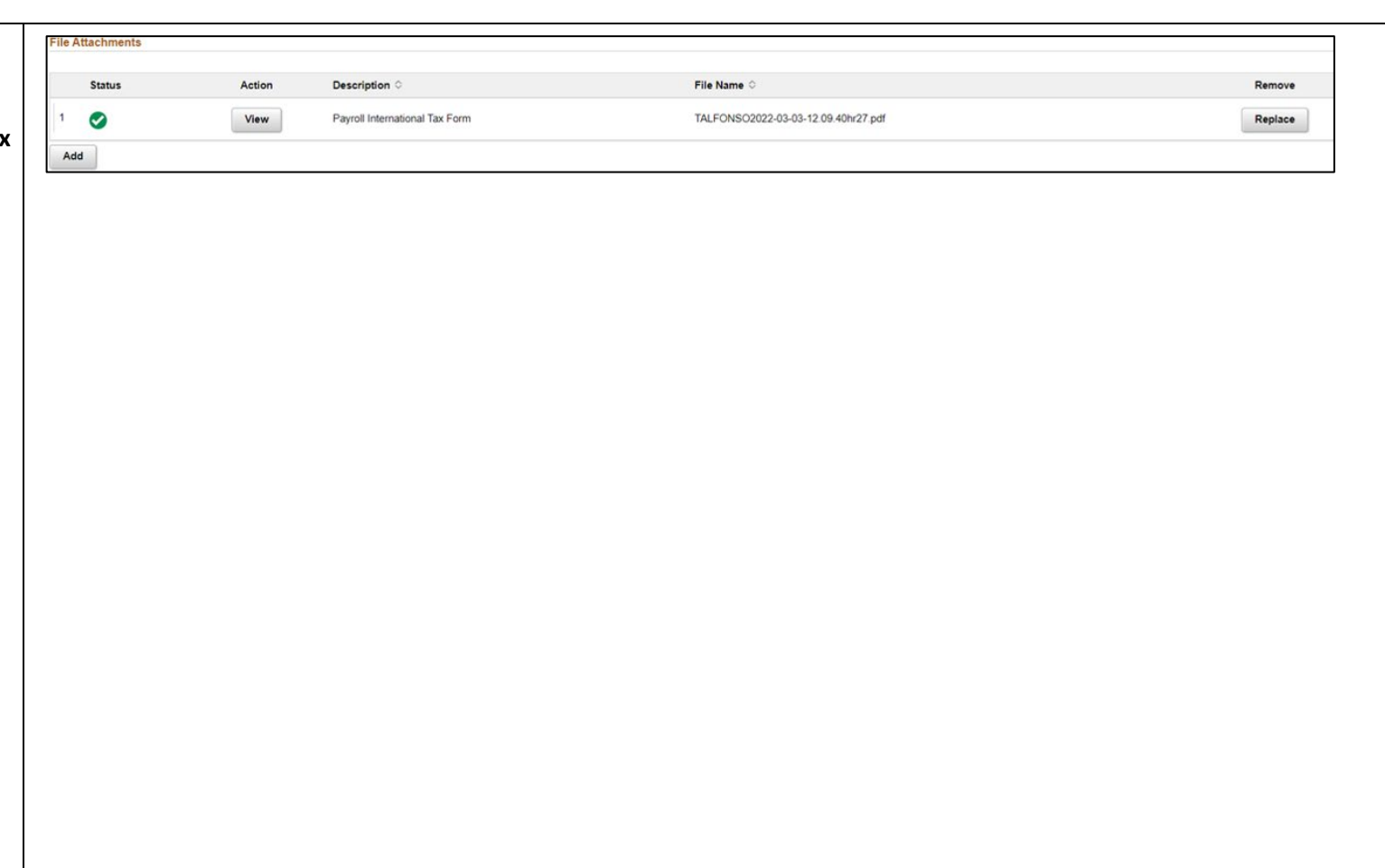

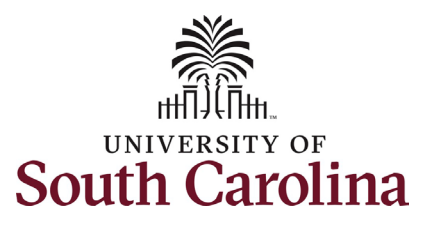

blank. This field hourly students

typical rates for

action.

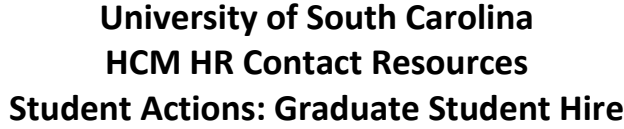

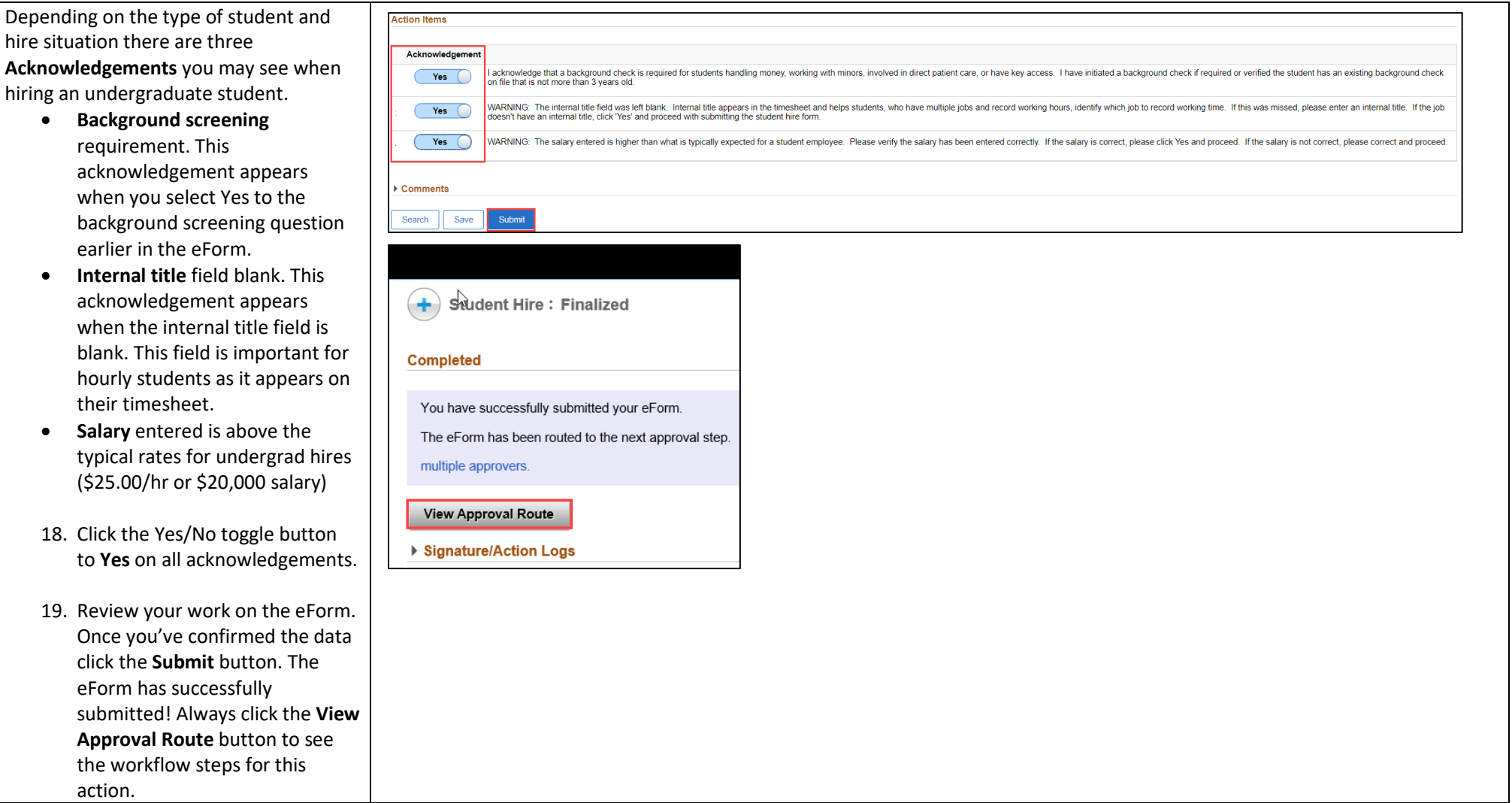

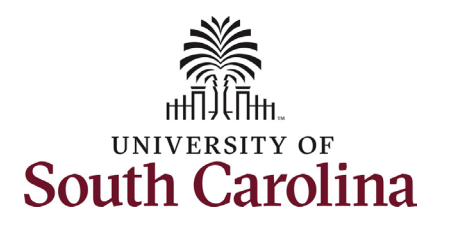

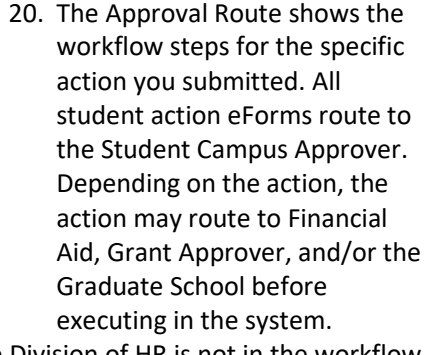

The Division of HR is not in the workflow for approval of graduate student hires, so it is vital to ensure eForm accuracy prior to submission.

21. Upon review of the workflow, click the **Done** button.

Once the eForm is approved by the last approver in the workflow, the eForm will execute into the system. At time of final approval, the student will receive an automated confirmation email detailing the specifics of this work assignment.

Students being hired for the first time (new hires) will receive a consolidated email that addresses both onboarding and hire confirmation.

You have successfully initiated a **Graduate Student Hire**!

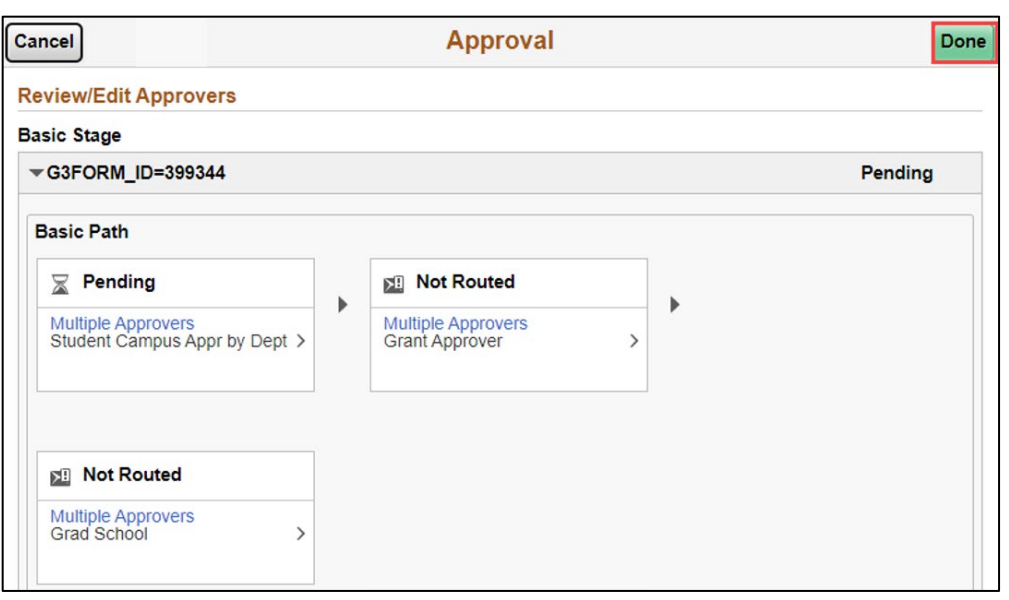